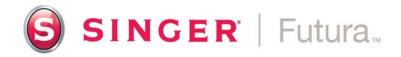

## Installing CE-100 version 1.0.0.0 or 1.0.0.1 with 1 or more OPTIONS on Windows 98, 2000, ME, or XP-SP1

## Installation Instructions:

Set-up your sewing machine with the embroidery unit attached. Connect the USB cable between the machine and your computer. Turn OFF the sewing machine.

- Load base software.
- Once base software is loaded, turn on the sewing machine, open software for the SINGER<sup>®</sup> FUTURA<sup>™</sup> machine and allow FUTURA<sup>®</sup> drivers to install.
- Close FUTURA® Program.
- Turn off machine.
- Install Option programs one at a time. After loading <u>each</u> option program, leave the CD in the tray, turn on the sewing machine, open Futura software and enter the access code located on the back of the jewel case.
- Be sure to close the FUTURA® program and turn off the machine between installations.
- Save the update to your desktop.
- Run the update from your desktop.
- After the update is installed, turn on the sewing machine, and open software. Your program is now ready to be used.

SINGER is sewing made easy.